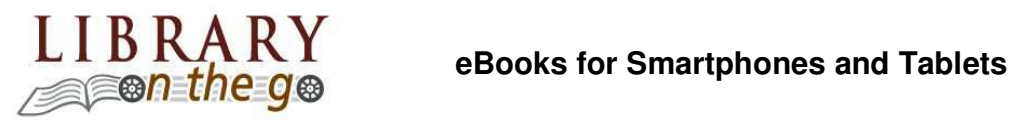

## http://barclay.lib.il.us

- 1. Download the Overdrive App to your device:
	- Nook Color, Nook HD and HD+: Download the free app at Barnes & Noble Nook App Store.
	- iPads, iPhones and iPod Touch: Download the free app at the iTunes App Store.
	- Kindle Fire and Kindle Fire HD: Download the free app at Amazon App Store.
	- Android-based phones and tablets (such as Nexus 7, Nexus 10, Galaxy Tab 2, Microsoft Surface): Download the free app at Google Play Store.
- 2. Open the App.

A screen will appear asking you to setup an account or use an existing account. Tap "sign up" and either create a login and password OR tap "sign up with Facebook." You can continue without an account by tapping the "under 13 option" at the bottom of the screen, regardless of your age.

## 3. Access Library Materials:

Tap on the three-lined menu icon in the top left corner. Then, tap on "Add a Library." Search and select Barclay Public Library. Next, tap "Rolling Prairie Digital Consortium" to be taken to our digital collection catalog, Library On The Go.

## 4. Browse or search for titles.

When you have found a title you want to borrow (and is available – i.e. book/audiobook icon on the right corner of the book cover picture is black), tap the blue "Borrow" button. If you are not signed in, you will be asked to select Barclay Public Library from the drop down menu, then enter your library card number and PIN, then tap the blue "Sign In" button. If you are already signed in, tap "go to bookshelf." You may choose to either "Download," or "Read" the item in your browser (must have internet connection). **IMPORTANT: When downloading the item, tap on the EPUB format, EVEN if you are using the app on a Kindle Fire tablet.** Tap on "Confirm & Add to App" and the title should begin loading.

5. Once you have added the item to the app, tap the three-lined menu icon in the upper left corner, tap "bookshelf" and then tap the book to open and read.

6. To return a book early, go to your bookshelf, hold your finger on the book cover until a box pops up. Tap "return to library."